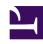

# **GENESYS**

This PDF is generated from authoritative online content, and is provided for convenience only. This PDF cannot be used for legal purposes. For authoritative understanding of what is and is not supported, always use the online content. To copy code samples, always use the online content.

# Voice Microservices Private Edition Guide

Provision the Voicemail Service

#### Contents

- 1 Enabling Voicemail
- 2 Managing voicemail profiles
- 3 Configuring mailbox settings
- 4 Managing your greetings
- 5 Bulk-provisioning mailboxes

Learn how to provision the Voicemail Service.

#### **Related documentation:**

- •
- •

#### RSS:

• For private edition

You provision the voicemail service using Agent Setup. Provisioning consists of the following tasks:

- 1. Enable voicemail.
- 2. Create voicemail profiles.
- 3. Configure mailbox settings, as required.
- 4. Configure greetings.
- 5. Bulk-provision mailboxes.

## **Enabling Voicemail**

To provision the voicemail service in Agent Setup, you must first enable voicemail:

- 1. Log in to Agent Setup.
- 2. Navigate to Contact Center Settings > Voicemail & Call Settings > Profiles.
- 3. Select the **DialPlan** profile.
- 4. Select 0n in the Voicemail\_enabled field.

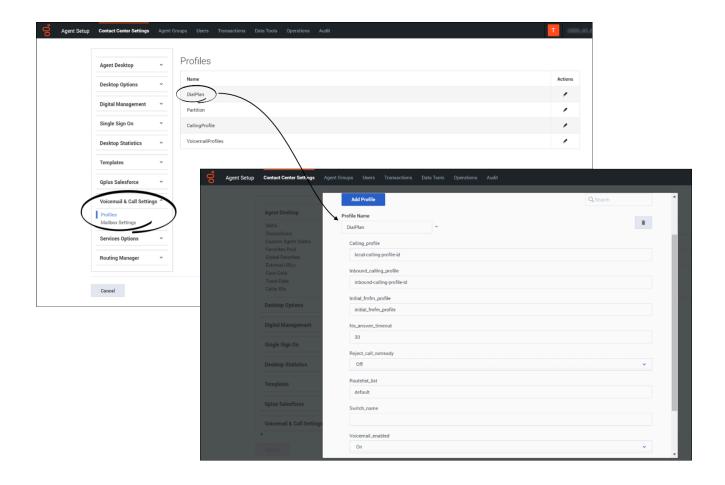

#### Managing voicemail profiles

You use voicemail profiles to assign voicemail settings. To create and manage voicemail profiles:

- 1. Log in to Agent Setup.
- 2. Navigate to Contact Center Settings > Voicemail & Call Settings > Profiles > VoicemailProfiles.
- 3. To create a new profile, click **Add Profile**. To edit an existing profile, select it in the list.
- 4. The following table describes the options you can configure for a voicemail profile.

| Option     | Values (bold indicates the default value)         | Description                                                                                                    |
|------------|---------------------------------------------------|----------------------------------------------------------------------------------------------------|
| Email Body | "Mailbox has a new message<br>from ", or any text | The body of the notification email. It can contain any of the following parameter tokens:  • CallerID is the phone number of the caller. |

| Option               | Values (bold indicates the default value)                                      | Description                                                                                                    |
|----------------------|--------------------------------------------------------------------------------|----------------------------------------------------------------------------------------------------|
|                      |                                                                                | <ul> <li>MailboxID is the mailbox that<br/>contains the message.</li> </ul>                                                                               |
|                      |                                                                                | <ul> <li>MsgPriority is the message<br/>priority set by the caller, if<br/>enabled.</li> </ul>                                                            |
|                      |                                                                                | <ul> <li>MsgReceivedDate is the date<br/>on which the caller left the<br/>message.</li> </ul>                                                             |
|                      |                                                                                | <ul> <li>UserEmail is the email<br/>address of the recipient.</li> </ul>                                                                                  |
|                      |                                                                                | <ul> <li>UserPhone is the phone<br/>number of the recipient.</li> </ul>                                                                                   |
|                      |                                                                                | <ul> <li>VoicemailAccessURL is the<br/>URL that the recipient can<br/>click to retrieve their<br/>message online.</li> </ul>                              |
|                      |                                                                                | <ul> <li>VoicemailAccessNumber is<br/>the phone number that the<br/>user can dial to listen to their<br/>message.</li> </ul>                              |
|                      |                                                                                | To insert a parameter, type . The message also includes any static text you type.                                                                         |
| Email From Address   | user@domain                                                                    | The email address from which you want to send notifications.                                                                                              |
| Email Notification   | true, <b>false</b>                                                             | Enable or disable email notifications.                                                                                                    |
| Email Subject        | "Genesys Voicemail Notification:<br>New Message from ", or any<br>subject line | The subject line of the notification email. It can contain any of the parameter tokens available in the Email Body.                                       |
| Max Duration         | <b>30</b> , or any positive integer                                            | Specifies, in seconds, the maximum message length.                                                                                                    |
| Max Message Count    | 100, or any positive integer                                                   | Type a value to set a new maximum number of messages.                                                                                                    |
| Retention Limit      | 10, 20, 30, 40, 50, 60                                                         | Deletes the voicemail from storage after the configured number of days.                                                                                   |
| Voicemail Forwarding | true, <b>false</b>                                                             | When the <b>Voicemail Forwarding</b> option is set to true, you can use your telephone to forward voicemail messages left in your mailbox to any mailbox. |

## Configuring mailbox settings

To configure and manage mailbox settings:

- 1. Log into Agent Setup.
- 2. Navigate to Contact Center Settings > Voicemail & Call Settings > Mailbox Settings.
- 3. Search and select the mailbox for which the settings need to be modified. The selected mailbox opens in a new window.
- 4. On the **General Info** tab, use the following options to provision the selected mailbox.

| Setting              | Values (bold indicates the default value)                      | Description                                                                                                    |
|----------------------|----------------------------------------------------------------|----------------------------------------------------------------------------------------------------|
| Max Message Count    | 100, or any positive integer                                   | Type a value to set a new maximum number of messages.                                                                                                    |
| Active Greeting Type | <b>Standard</b> , or a greeting type from the menu             | Specifies the type of mailbox greeting.                                                                                                    |
| Max Duration         | <b>30</b> , or any positive integer                            | Specifies, in seconds, the maximum message length.                                                                                                    |
| Output Phone Number  | <b>System (Not Set)</b> , or any phone number or routing point | When set, enables a caller to transfer out of voicemail to the specified destination at any time during a call. Select the radio button and type a value to set a new optout phone number. Select <b>System</b> to restore the value to the number in parentheses, which is the value set at the application or switch level for the configuration option voicemail-optout-destination. |
| Voicemail Profile    | <b>SystemProfile</b> , or a profile from the menu              | Specifies the profile that the mailbox uses.                                                                                                    |
| Locale               | en-US, or other locale strings                                 | Specifies the default locale for the Telephone User Interface (TUI).                                                                                                    |
| Time Zone            | America/Los_Angeles, or a time zone from the menu              | Select a time zone from the menu to set a new time zone for all mailboxes that use the system (default) time zone. Select <b>System</b> to restore the system value.                                                                                                    |

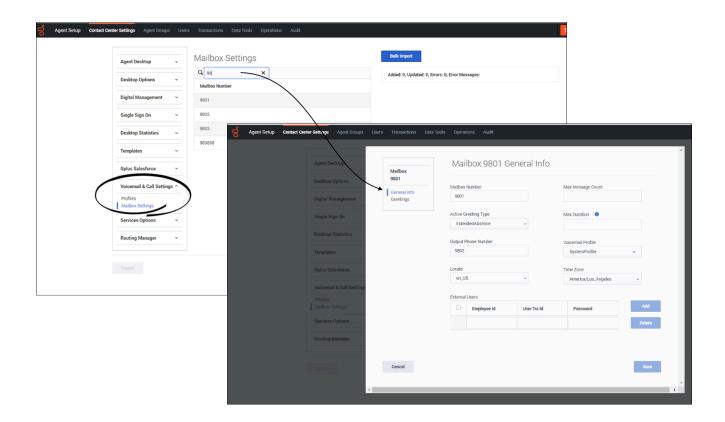

## Managing your greetings

To manage your voicemail greetings:

- 1. Log into Agent Setup.
- 2. Navigate to Contact Center Settings > Voicemail & Call Settings > Mailbox Settings.
- 3. Search and select the mailbox for which the settings need to be modified. The selected mailbox opens in a new window.
- 4. On the **Greetings** tab:
  - Click **Upload/Reupload** to upload a Personal or Extended Absence greeting.
  - Click **Play** to listen to the existing Personal or Extended Absence greeting.

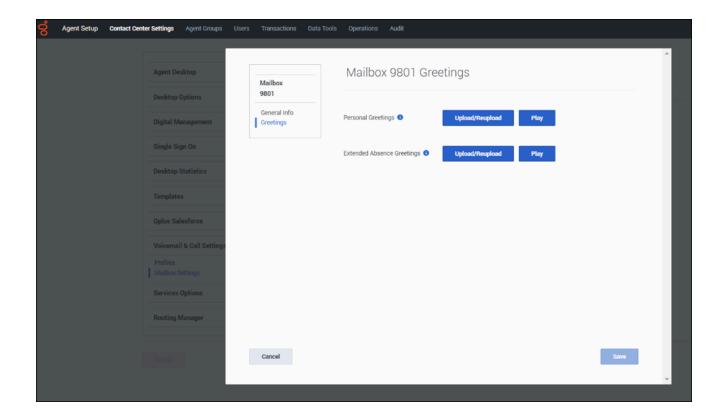

## Bulk-provisioning mailboxes

To provision many mailboxes simultaneously:

- 1. Log in to Agent Setup.
- 2. Navigate to Contact Center Settings > Voicemail & Call Settings > Mailbox Settings.
- 3. To add or modify mailbox settings simultaneously, click **Bulk Import**.
- 4. Create a CSV file with the following fields:
  - Mailbox Number
  - Active Greeting Type
  - Output Phone Number
  - Locale
  - Time Zone
  - Max Message Count
  - Max Duration
  - · Voicemail Profile
- 5. Select the created CSV file. The mailbox settings will be updated for the mailboxes mentioned in CSV

| file after successful Bulk Import. |  |
|------------------------------------|--|
|                                    |  |
|                                    |  |
|                                    |  |
|                                    |  |
|                                    |  |
|                                    |  |
|                                    |  |
|                                    |  |
|                                    |  |
|                                    |  |
|                                    |  |
|                                    |  |
|                                    |  |
|                                    |  |
|                                    |  |
|                                    |  |
|                                    |  |
|                                    |  |
|                                    |  |
|                                    |  |
|                                    |  |
|                                    |  |
|                                    |  |
|                                    |  |
|                                    |  |
|                                    |  |
|                                    |  |
|                                    |  |
|                                    |  |
|                                    |  |
|                                    |  |
|                                    |  |
|                                    |  |
|                                    |  |